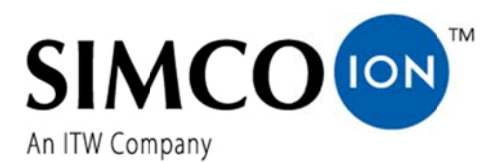

SIMCO (Nederland) B.V. Postbus 71 7240 AB Lochem, Niederlande<br>Telefon +31-(0)573-288333 Telefax  $+31-(0)573-257319$ E-Mail general@simco-ion.nl Internet http://www.simco-ion.nl Handelsregister Apeldoorn Nr. 08046136

# **Extension IQ Easy**

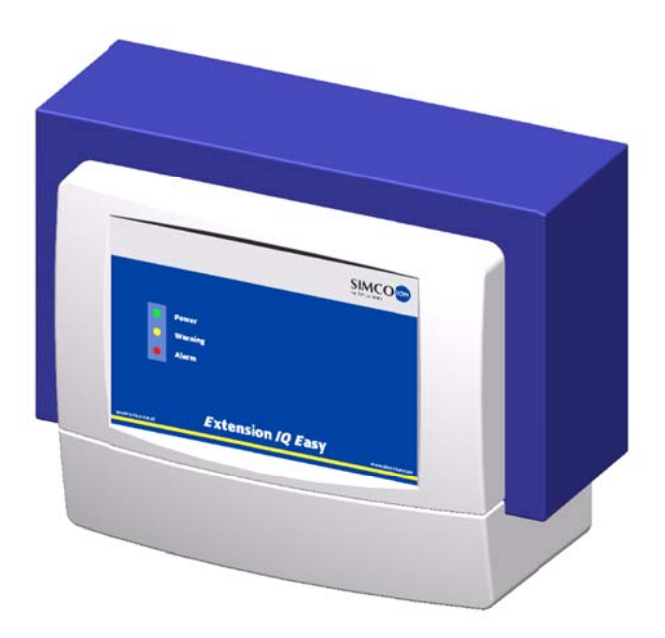

**Steuereinheit** 

# $\epsilon$

Die niederländische Bedienungsanleitung ist die Originalbedienungsanleitung und wurde in die deutsche und englische Sprache übersetzt.

**INHALT** 

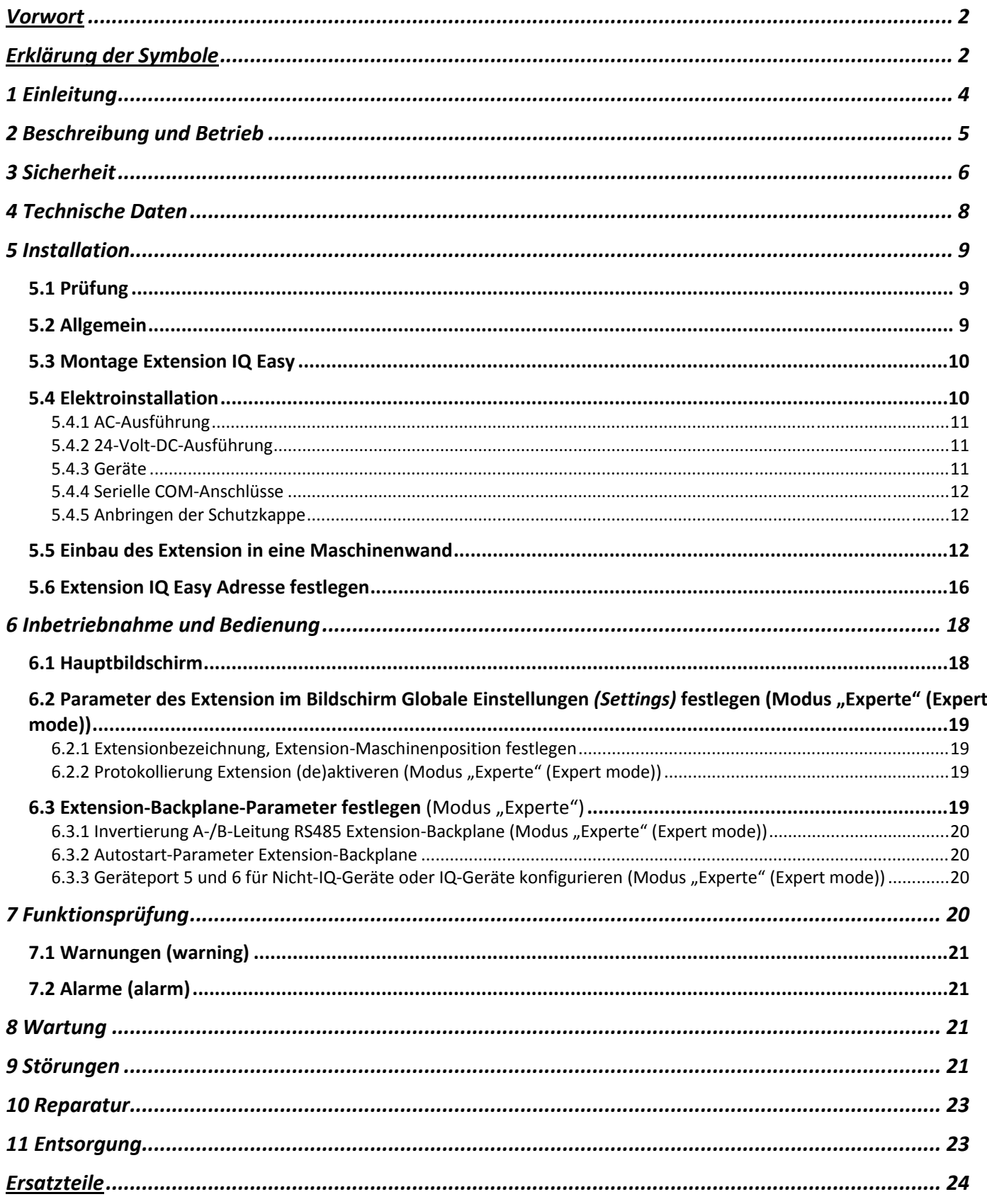

# **Vorwort**

Diese Bedienungsanleitung beschreibt die Installation und Verwendung des EXTENSION IQ EASY gemeinsam mit dem MANAGER IQ EASY.

Diese Bedienungsanleitung beschreibt die Installation des Extension IQ Easy sowie die Basismenüs des Managers. Die verschiedenen Möglichkeiten der an den Manager angeschlossenen Geräte sind in den Bedienungsanleitungen der entsprechenden Geräte ausführlich beschrieben.

Die Begriffe Gerät bzw. Geräte in dieser Bedienungsanleitung beziehen sich auf für den Anschluss an den Extension IQ Easy und Manager IQ Easy geeignete Simco-Ion-Geräte (24 V DC).

Die Begriffe Manager und Extension in dieser Bedienungsanleitung beziehen sich auf den Manager IQ Easy bzw. den Extension IQ Easy.

Diese Bedienungsanleitung muss jederzeit für das Bedienpersonal verfügbar sein. Lesen Sie diese Bedienungsanleitung vollständig durch, bevor Sie das Produkt installieren und nutzen.

Befolgen Sie die Anweisungen in dieser Anleitung, um eine korrekte Funktionsweise des Produkts sicherzustellen und Ihre Garantieansprüche nicht zu verlieren.

Die Garantiebedingungen sind in den Allgemeinen Verkaufsbedingungen von SIMCO (Nederland) B.V. dargelegt.

# Erklärung der Symbole

Folgende Symbole können in dieser Bedienungsanleitung oder auf dem Produkt vorkommen.

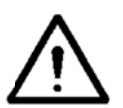

Warnung Weist auf besondere Informationen zur Vermeidung von Verletzungen oder schweren Schäden am Produkt oder Umweltschäden hin.

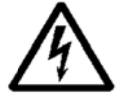

Gefahr

Weist auf Informationen zur Vermeidung elektrischer Schläge hin.

ſE®

**Achtuna** 

Wichtige Informationen für die effiziente Produktnutzung und/oder zur Vermeidung von Schäden am Produkt oder Umweltschäden.

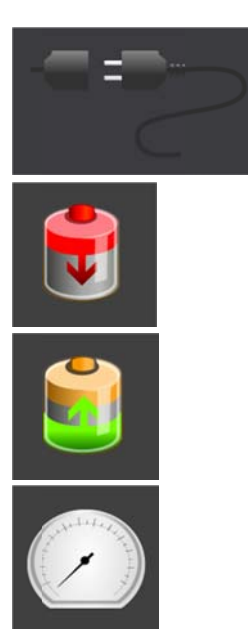

Keine Geräte angeschlossen

Entladegerät, z. B. Performax IQ Easy

Aufladegerät, z. B. ChargeMasterMicro IQ Easy

Sensor (Messgerät), z. B. Sensor IQ Easy Bar

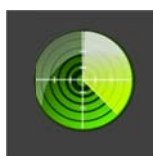

Detektoren (Perforationsdetektor) z. B. Perfomaster

Die Hintergrundfarben zeigen den jeweiligen Status der angeschlossenen Geräte an:

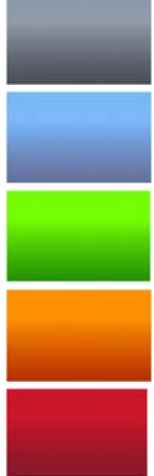

Nicht aktiv oder keine Kommunikation

Aktiv und Funktion OK - ohne Warnungen oder Alarme

Stand-by, wartet auf Startbefehl

Aktiv, jedoch mit Warnung

Aktiv, jedoch mit Alarm

Des Weiteren werden folgende Symbole verwendet:

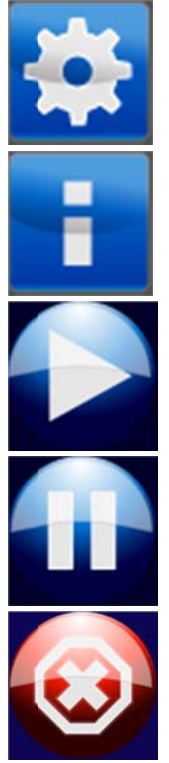

Einstellungen

Informationen

Aktiv

Stand-by

Nicht aktiv oder falsche Eingabe

# **1 Einleitung**

Der Extension IQ Easy verfügt über einen An-/Aus-Schalter, 6 Anschlüsse zum Anschluss von Simco-Ion-Geräten und zwei serielle COM-Anschlüsse für die Verbindung zum Manager IQ Easy und gegebenenfalls weiteren Extension IQ Easy. Der Status des Extension IQ Easy und des angeschlossenen IQ-Systems wird anhand von 3 Status-LEDs angezeigt. Für eine weitere Systembeschreibung siehe ebenfalls die Bedienungsanleitung des Manager IQ Easy.

Zur Erweiterung des Systems auf bis zu 30 Geräte stehen zwei serielle COM-Anschlüsse zum Anschluss von weiteren Extension-IQ-Easy-Steuereinheiten zur Verfügung.

Der Extension IQ Easy ist in zwei Ausführungen erhältlich: 24 V DC sowie 100-240 V AC 50-60 Hz.

Jeder Geräte-Anschluss bietet die 24-V-DC-Betriebsspannung und die Kommunikation mit dem Gerät.

Alle Geräte-Ports und sonstigen E/A-Anschlüsse werden über die interne IQ-Easy-Backplane-Schnittstelle gesteuert.

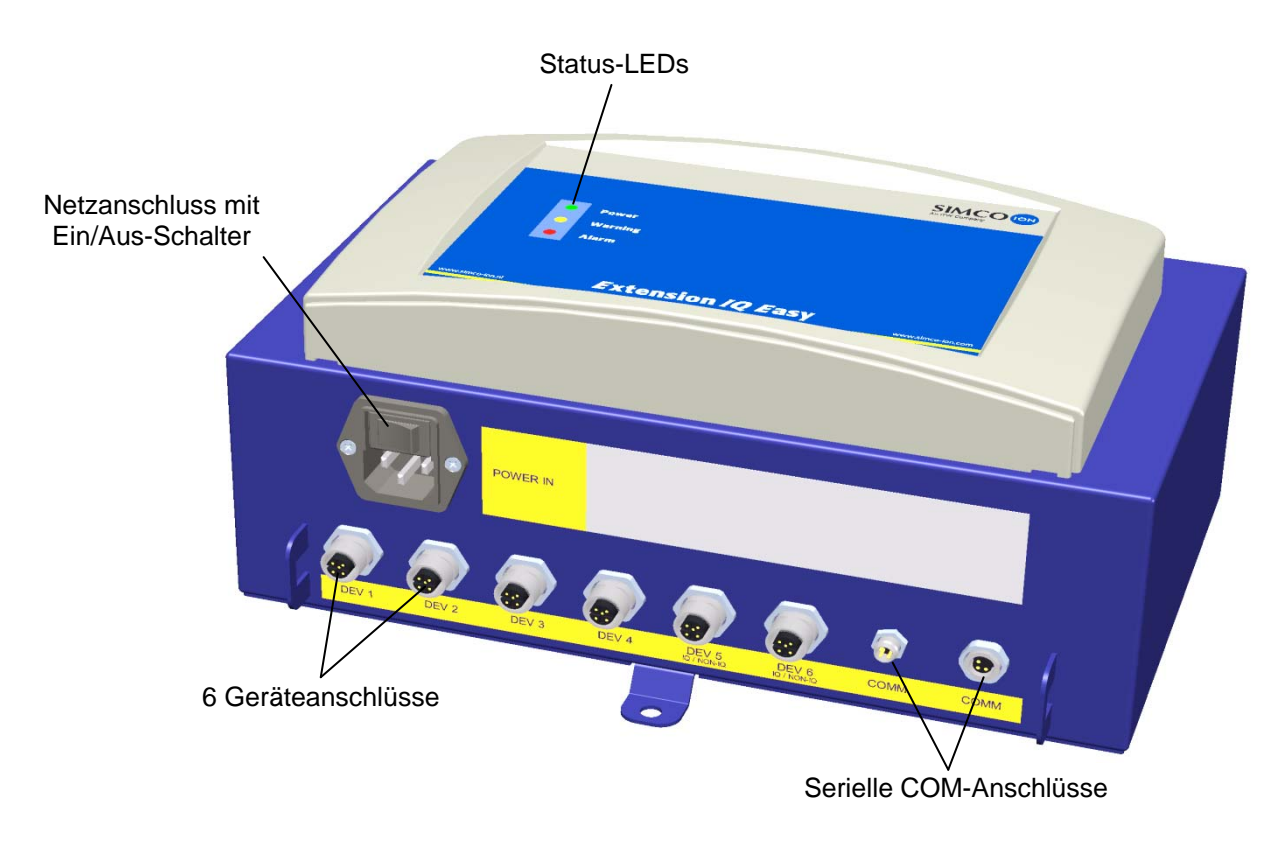

Abbildung 1, Extension IQ Easy

# 2 Beschreibung und Betrieb

Nach dem Einschalten des Extension IQ Easy wird dieser vom Manager erkannt und erscheint auf dem Hauptbildschirm eine zusätzliche Registerkarte.

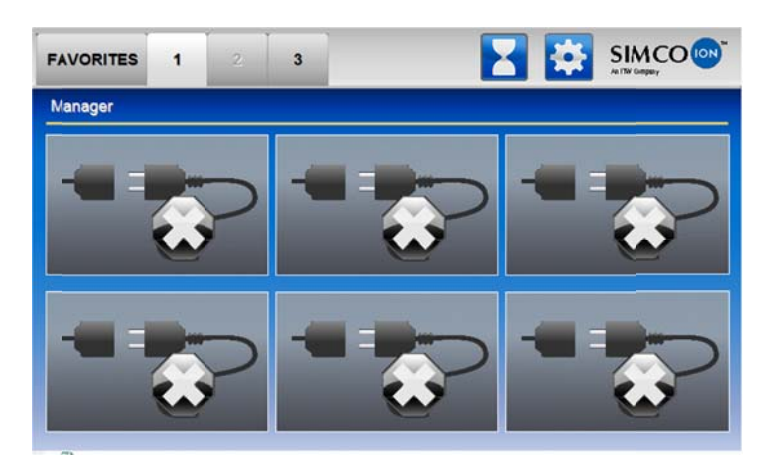

Der Extension erkennt die angeschlossenen Geräte und meldet dies dem Manager über das COM-Kabel. Sobald die Erkennung der angeschlossenen Geräte abgeschlossen ist, erlischt die Sanduhr.

Auf dem Manager werden unter der entsprechenden Registerkarte [2, 3, 4 oder 5] des entsprechenden Extension die angeschlossenen Geräte angezeigt.

Durch Drücken des entsprechenden Icons können zusätzliche Informationen zum entsprechenden Gerät abgerufen werden.

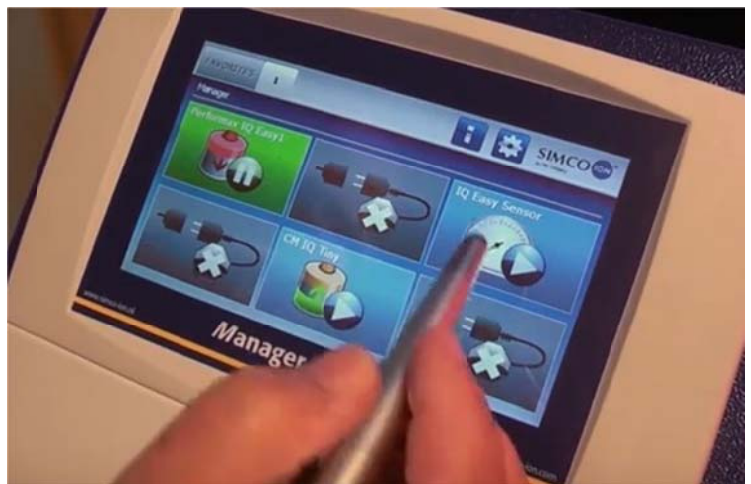

Dabei werden 4 Registerkarten angezeigt. Wenn eine Registerkarte mehrere Seiten enthält,

können Sie mithilfe der Schaltflächen auf durch die verschiedenen Seiten blättern. Jede Registerkarte enthält spezifische Informationen zum angeschlossenen Gerät. Die jeweiligen Informationen können je nach Gerätetyp unterschiedlich sein. Der Umfang der angezeigten Informationen hängt von der gewählten Benutzerebene ab.

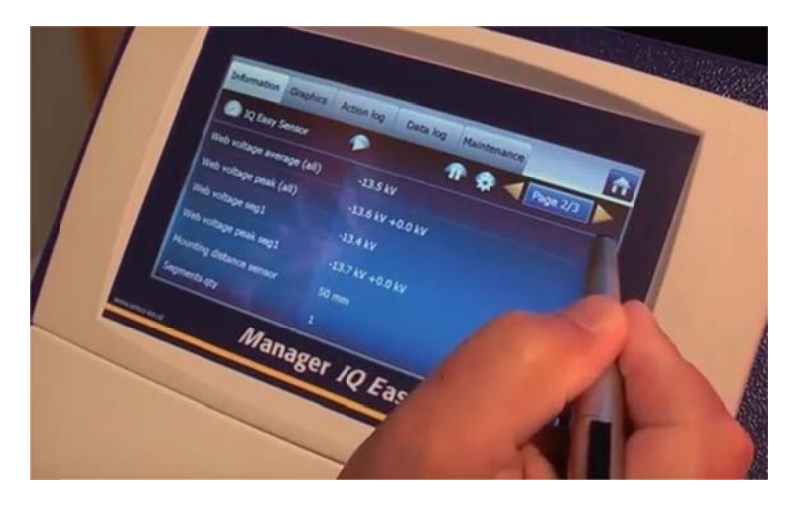

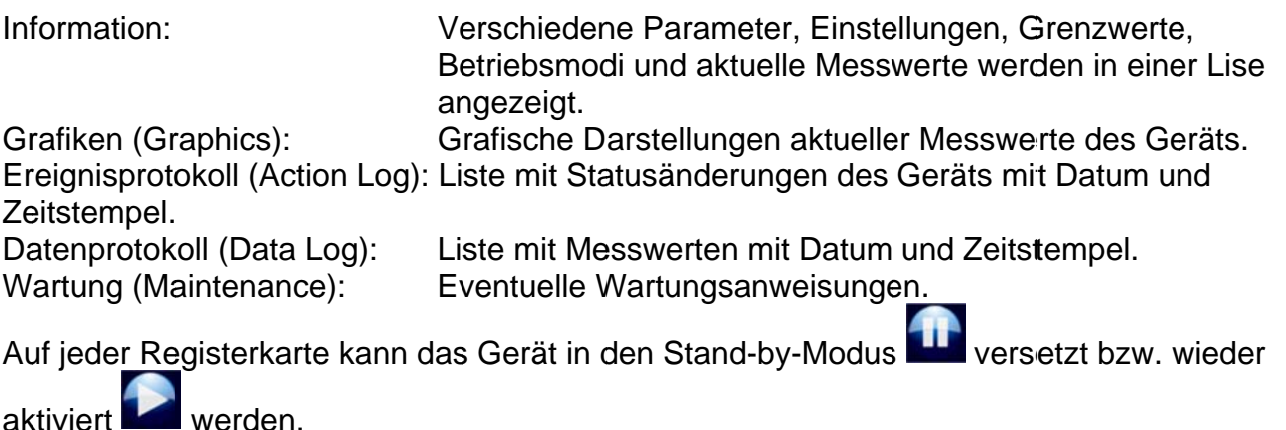

Die spezifischen Informationen der jeweiligen Registerkarte werden in der Bedienungsanleitung des jeweiligen Geräts beschrieben.

# 3 Sicherheit

Zur Vermeidung von Verletzungen oder Schäden an anderen Gegenständen oder am Extension IQ Easy selbst müssen die folgenden Sicherheitsvorschriften beachtet werden.

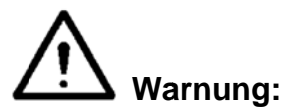

- Die Elektroinstallation ist von einer Elektrofachkraft sowie nationalen und örtlichen Vorschriften entsprechend durchzuführen.
- Verwenden Sie den Extension IQ Easy nicht in brand- oder explosionsgefährdeten Bereichen.
- Setzen Sie den Extension IQ Easy keinen Schwingungen oder Stößen aus.
- Verwenden Sie den Extension ausschließlich zusammen mit entsprechenden Simco-Ion-Geräten.
- Lesen Sie vor Inbetriebnahme der anzuschließenden Geräte ebenfalls deren  $\omega_{\rm{max}}$ Bedienungsanleitung durch.
- Der Extension IQ Easy ist nicht für den Einsatz als Sicherheitskomponente in Maschinen  $\omega_{\rm{eff}}$ geeignet.
- Montieren Sie den Extension IQ Easy nicht in schmutzigen oder feuchten Bereichen oder in a. Bereichen, in denen Chemikalien oder andere korrosive Materialien verwendet werden.

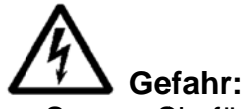

Sorgen Sie für eine ordnungsgemäße Erdung des Geräts. Die Erdung ist unerlässlich für den sicheren und ordnungsgemäßen Betrieb sowie zur Vermeidung von Stromschlägen beim Berühren.

Bei der AC-Ausführung erfolgt die Erdung über das Stromkabel. Schließen Sie das Gerät an eine Schutzkontaktsteckdose an.

Bei der 24-Volt-DC-Ausführung muss der Erdungsanschluss des 24-Volt-Stromversorgungssteckers mit der Maschinenerdung oder einem geerdeten Maschinenbauteil verbunden werden.

- Um einen sicheren Betrieb zu gewährleisten, halten Sie den Manager IQ Easy frei von schmutzigem Staub und Feuchtigkeit.
- Das Gerät darf ausschließlich von Simco-Ion-Fachpersonal repariert werden.

# **LEST** Achtung:

- Die Garantie des Geräts erlischt, wenn ohne vorherige schriftliche Zustimmung Änderungen, Modifikationen usw. vorgenommen oder bei Reparaturen keine Originalteile verwendet werden.

Mit Ausnahme des 230-Volt-AC-Eingangsanschlusses werden alle Anschlüsse für die Geräte und die Kommunikationssignale mit einer sicheren Spannung von 24 V DC betrieben. Somit können sämtliche dieser Ein- und Ausgänge während des Betriebs des Extension sicher verbunden und getrennt werden.

# 4 Technische Daten

Betriebsspannung

Frequenz Max. Leistungsaufnahme

Verwendungszweck: Schutzklasse Betriebstemperatur **Aufstellort** Geräteausgang Ausführung 100-240 V **AC** Geräteausgang Ausführung 24 V DC

Gewicht

100 - 240 V AC nom. (90 - 305 V AC) 24 V DC -3/+10%  $50 - 60$  Hz nom.  $(47 - 63$  Hz) 300 W (Ausführung 100 - 240 V AC) 360 W (@15 A) (Ausführung 24 V DC) Industriell, Innenbereich **IP52** 0-55 °C Frei von Staub und Schwingungen 24 V DC max. 3 A pro Anschluss, gesamt max. 9 A 24 V DC max. 3 A pro Anschluss, gesamt max.  $13A$ 5,5 kg (Ausführung 100 - 240 V AC) 3,9 kg (Ausführung 24 V DC)

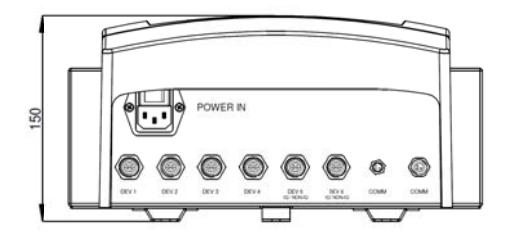

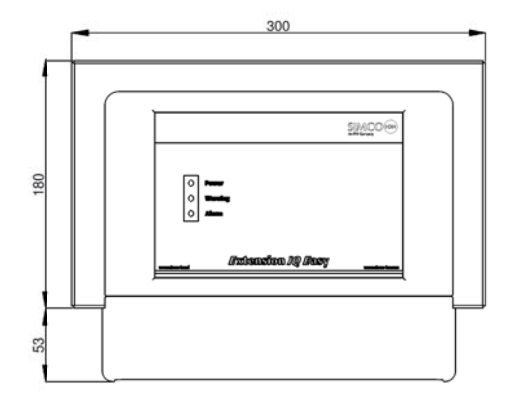

Abbildung 2, Maße Extension IQ Easy

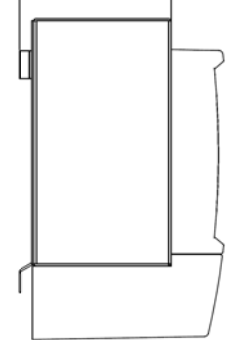

 $\overline{11}$ 

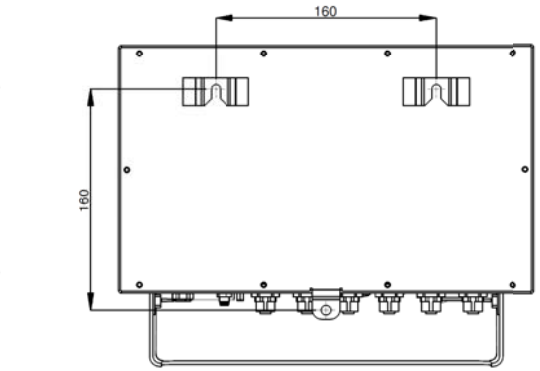

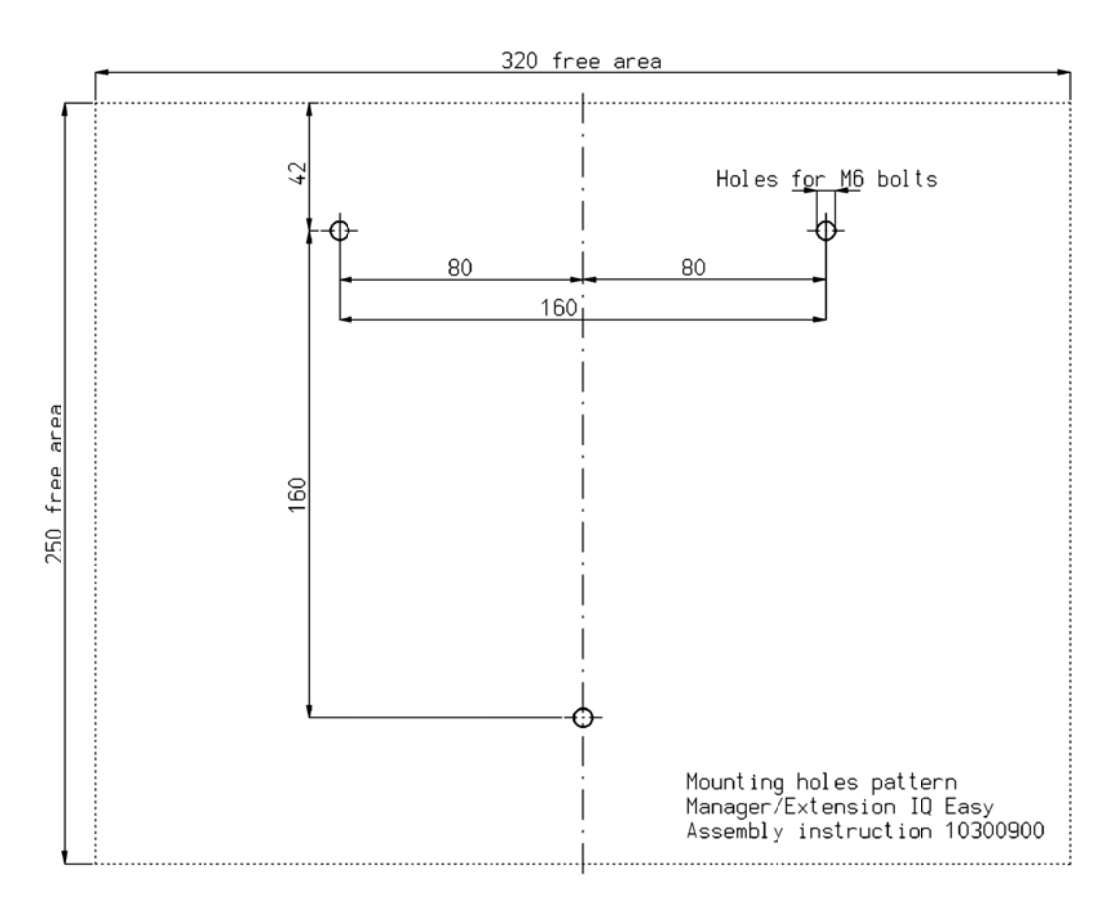

Abbildung 3, Bohrschablone Extension IQ Easy

# 5 Installation

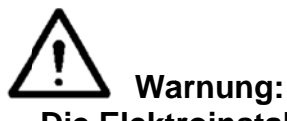

- Die Elektroinstallation ist von einer Elektrofachkraft durchzuführen.
- Bei Arbeiten am Gerät muss das Gerät spannungsfrei sein.
- Lesen Sie die Bedienungsanleitung des anzuschließenden Gerätes für einen korrekten und sicheren Anschluss und einen ordnungsgemäßen Betrieb des Geräts.

#### 5.1 Prüfung

- Vergewissern Sie sich, dass das Gerät unbeschädigt ist und Sie die korrekte Ausführung erhalten haben.
- Stellen Sie sicher, dass die Angaben auf dem Packzettel mit denen des erhaltenen Produkts übereinstimmen.
- Prüfen Sie, ob die auf dem Typenschild angegebene Spannung der angelegten (Netz)Spannung entspricht.

Wenn Probleme auftreten sollten und/oder Sie Zweifel haben, wenden Sie sich direkt an Simco-Ion oder den Simco-Ion-Vertreter in Ihrer Region.

#### 5.2 Allgemein

Platzieren Sie den Extension IQ Easy an einem gut sichtbaren, bequem zu erreichenden, stabilen Platz oder in der Nähe der Maschine.

#### 5.3 Montage Extension IQ Easy

Der Extension IQ Easy kann auf einem flachen Untergrund montiert oder in eine Maschinenwand eingebaut werden.

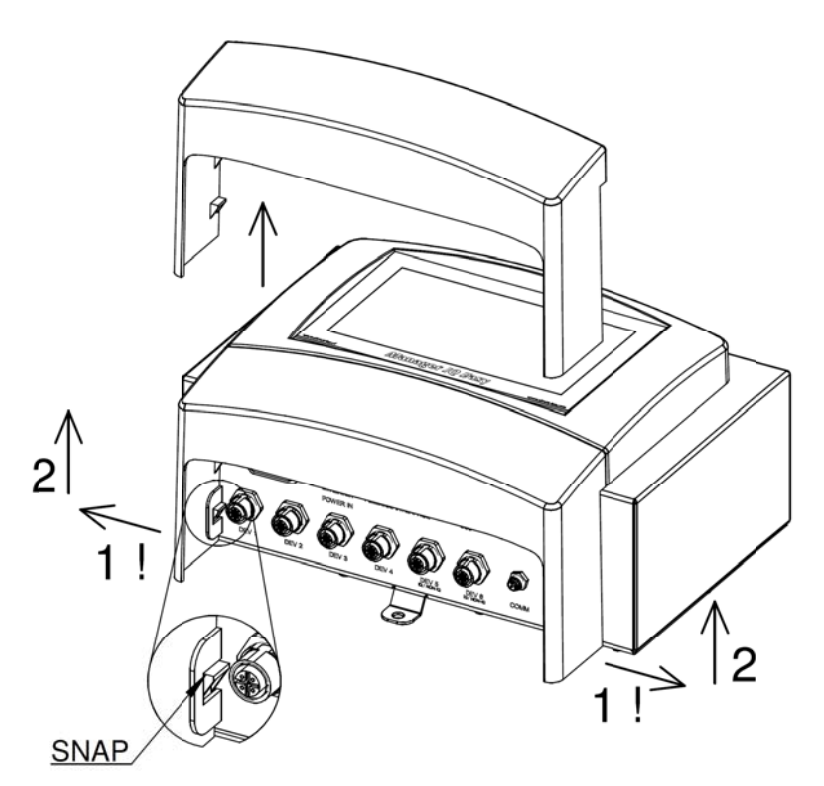

Abbildung 4, Demontage Kunststoffunterkappe Extension IQ Easy

Montage auf flachem Untergrund:

- Entfernen Sie die Kunststoffunterkappe des Extension, indem Sie die Seitenklappen leicht nach außen biegen und die Kappe nach oben schieben.
- Verwenden Sie die mitgelieferte Bohrschablone zum Markieren der Montagelöcher. Sorgen Sie für ausreichenden Freiraum an der Unterseite zum Verlegen der Kabel.
- Bohren Sie die Montagelöcher in den Untergrund und versehen Sie die obersten zwei Löcher mit geeigneten Schrauben und lassen Sie diese 2,5 mm hervorstehen.
- Führen Sie den Extension mit den Montageöffnungen über die Schraubenköpfe.
- Fixieren Sie die unterste Montageöse des Managers mit einer geeigneten Schraube.

#### 5.4 Flektroinstallation

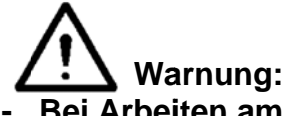

- Bei Arbeiten am Gerät muss das Gerät spannungsfrei sein.
- Die Elektroinstallation ist von einer Elektrofachkraft durchzuführen.
- Sorgen Sie für eine ordnungsgemäße Erdung des Geräts. Die Erdung ist unerlässlich für den sicheren und ordnungsgemäßen Betrieb sowie zur Vermeidung von Stromschlägen beim Berühren.

Schließen Sie das Gerät an eine Schutzkontaktsteckdose an.

Bei der 24-Volt-DC-Ausführung muss der Erdungsanschluss des 24-Volt-Stromversorgungssteckers mit der Maschinenerdung oder einem geerdeten Maschinenbauteil verbunden werden.

Schließen Sie den Extension den vor Ort geltenden Vorschriften entsprechend an.

#### 5.4.1 AC-Ausführung

- Stecken Sie das Anschlusskabel in den Kaltgeräteanschluss und den Stecker in eine Schuko-Wandsteckdose.

#### 5.4.2 24-Volt-DC-Ausführung

- Schließen Sie den 24-Volt-DC-Stromversorgungsstecker Abbildung 5 entsprechend an.
- Verbinden Sie den Erdungspunkt mit einem geerdeten Maschinenteil oder gemeinsamen Erdungspunkt.

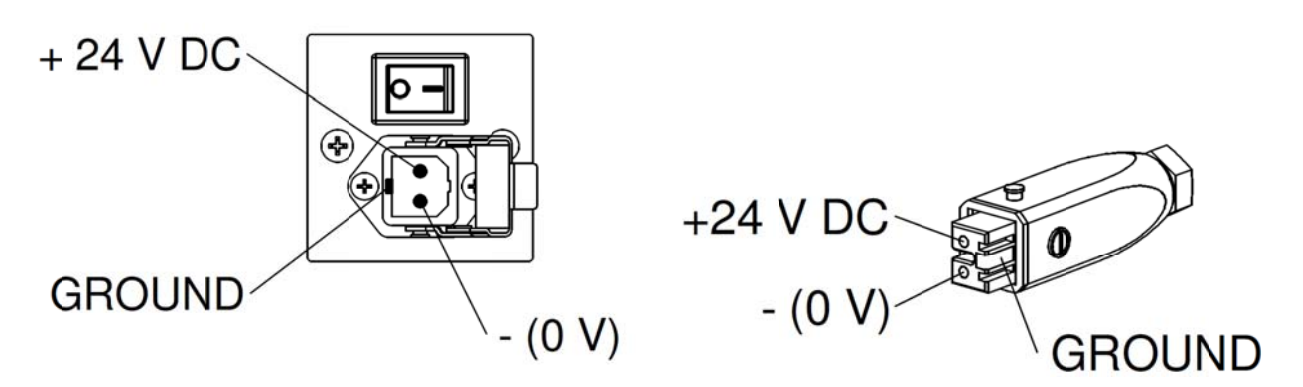

Abbildung 5, 24-Volt-Eingang Extension IQ Easy

#### 5.4.3 Geräte

Zum Anschluss von Simco-Ion-Geräten stehen 6 M12-Geräteanschlüsse zur Verfügung. Schließen Sie die Geräte an die dazu bestimmten M12-Geräte-Ports 1-6 an. Der Anschluss kann mit Standardkabeln mit M12 5 polig Stecker-Buchse erfolgen. Die Kabellänge ist beschränkt, da die Betriebsspannung der Geräte ebenfalls über dieses Kabel erfolgt. Sofern die erforderliche Länge die maximale genannte Länge überschreitet, kann ein Kabel mit einem größeren Durchmesser für die verwendeten Adern eingesetzt werden, sodass die erforderliche Betriebsspannung während des Betriebs gewährleistet ist. Zum Anschluss an diese Kabel (der Anschluss zwischen Manager und Gerät ist 1: 1) bietet Simco-Ion einzelne M12 5 polige Stecker an. Siehe auch Abbildung 6.

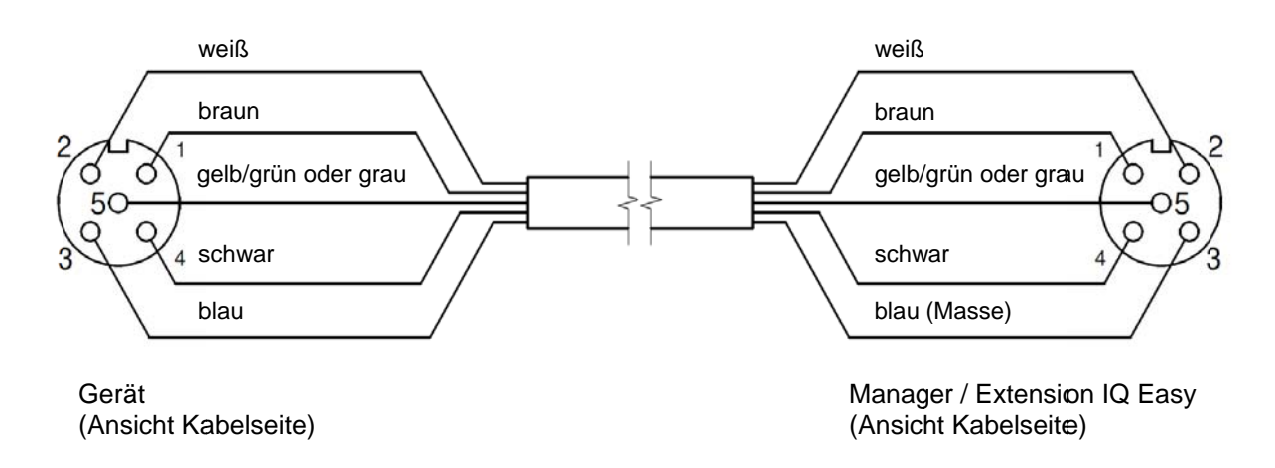

Abbildung 6, Verkabelung Gerät an Manager IQ Easy oder Extension IQ Easy

Bei der Verwendung von Geräten der älteren Generation (nicht IQ) sollten diese vorzugsweise an Port 5 oder 6 IQ/nicht IQ angeschlossen werden. Diese Anschlüsse können so konfiguriert

werden, dass Remote An/Aus (remote on/off) und die Rückmeldung "Funktion O. K." vom Manager IQ verarbeitet werden können.

Verwenden Sie auch hier 1:1-Standardkabel mit M12-Anschlüssen (Stecker-Buchse, 5-polig).

#### 5.4.4 Serielle COM-Anschlüsse

Um das System mit mehr als 6 Geräten zu betreiben, stehen sowohl am Manager als auch am Extension zwei COM-Ports zum Anschluss von Extension IQ Easys zur Verfügung. Die COM-Anschlüsse können zum Durchschleifen des Managers oder der Extensions beliebig angeschlossen werden. Siehe Abbildung 7. Hierzu können Standardkabel (M8, 3-polig, Stecker-Buchse) verwendet werden. Diese sind über Simco-Ion erhältlich.

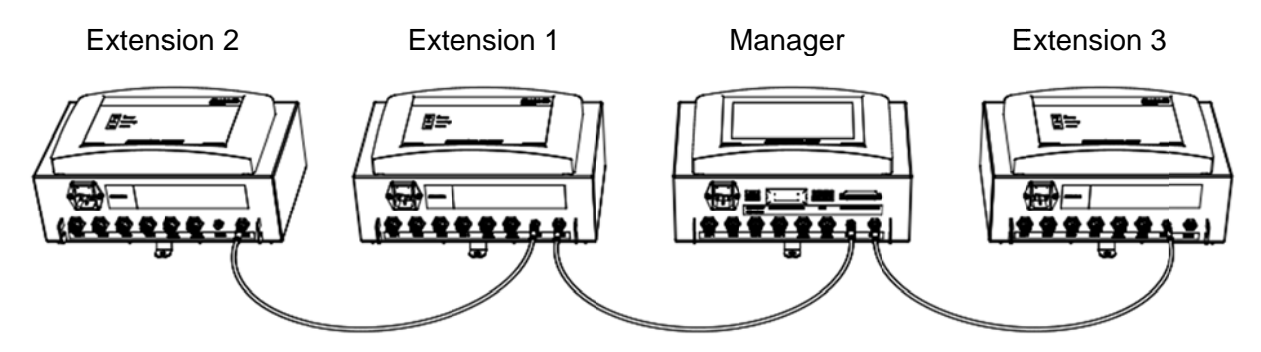

Abbildung 7, Verdrahtung serielle Kommunikation COM-Anschlüsse zwischen Manager IQ Easy und Extension IQ Easy

#### 5.4.5 Anbringen der Schutzkappe

Nach dem Anschluss aller Kabel kann die Plastik Kabelschutzkappe angebracht werden.

#### 5.5 Einbau des Extension in eine Maschinenwand

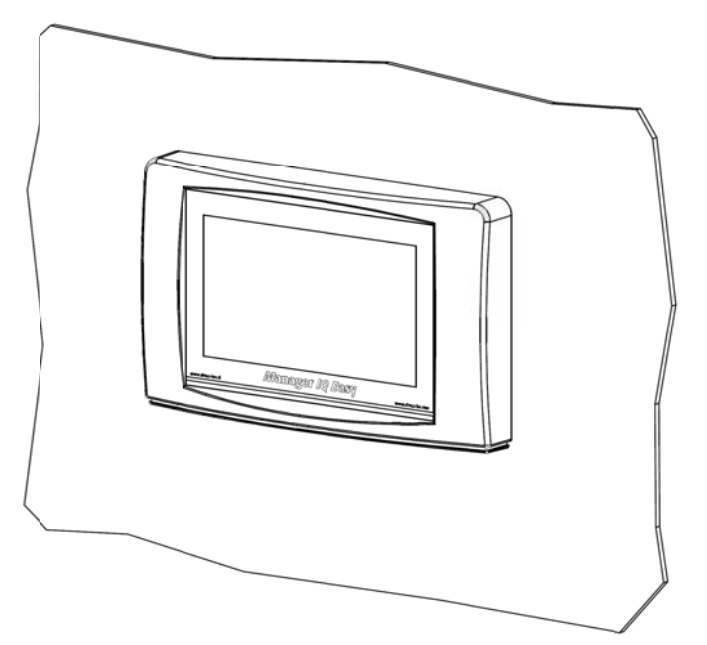

Abbildung 9, Extension IQ Easy nach Einbau in eine Maschinenwand

Der Extension IQ Easy kann in eine Maschinenwand integriert werden, sodass lediglich die Kunststoffblende des Extension sichtbar ist. Auf diese Weise werden ebenfalls die Kabel hinter die Maschinenwand verlegt. Die maximale Stärke der Maschinenwand beträgt 6 mm. Führen Sie zum Einbau des Extension IQ Easy die nachfolgenden Schritte aus.

Sägen Sie die erforderliche Aussparung aus der Maschinenwand heraus und bohren Sie die entsprechenden Löcher. Verwenden Sie hierzu die mitgelieferte Bohrschablone. Beachten Sie den erforderlichen Freiraum im Bereich der Bohrlöcher.

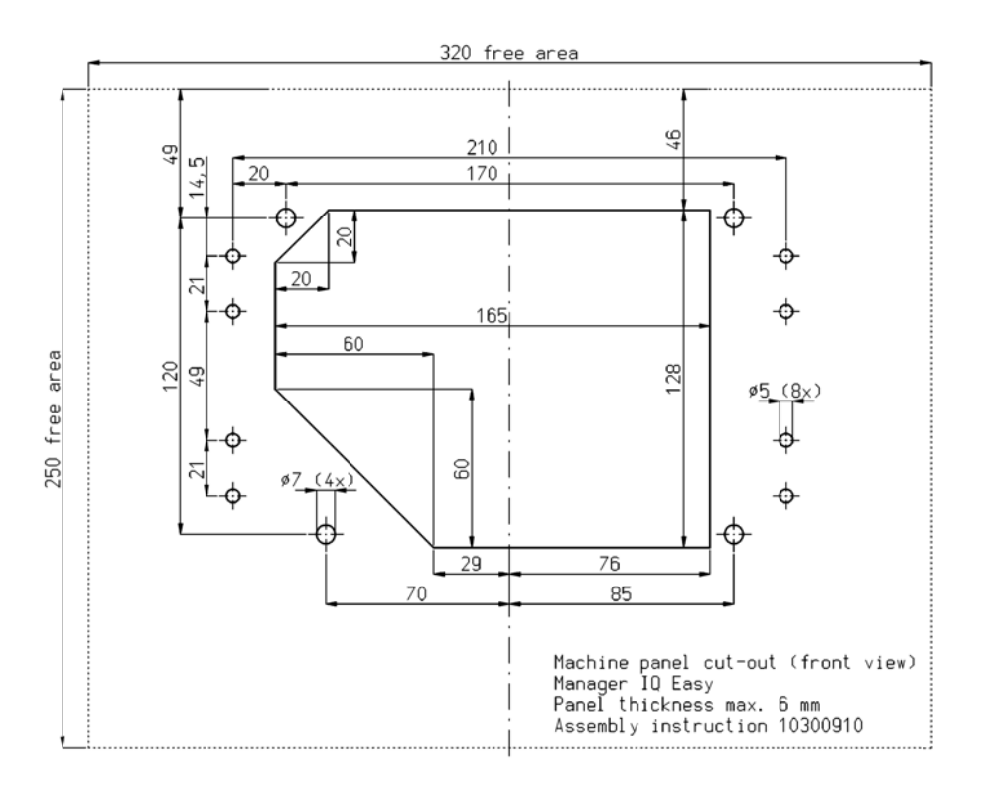

Die Kunststoffblende des Extension IQ Easy ist mithilfe von 4 Klickverbindungen mit dem Gehäuse verbunden. Ziehen Sie vorsichtig die Kunststoffblende vom Gehäuse ab. Die Kunststoffblende kann mit einem Schlitzschraubendreher gelöst werden. Hierzu befinden sich 2 Aussparungen auf der Unterseite der Kunststoffblende.

Achtung: Ziehen Sie nicht an der Verkabelung zwischen Blende und Gehäuse.

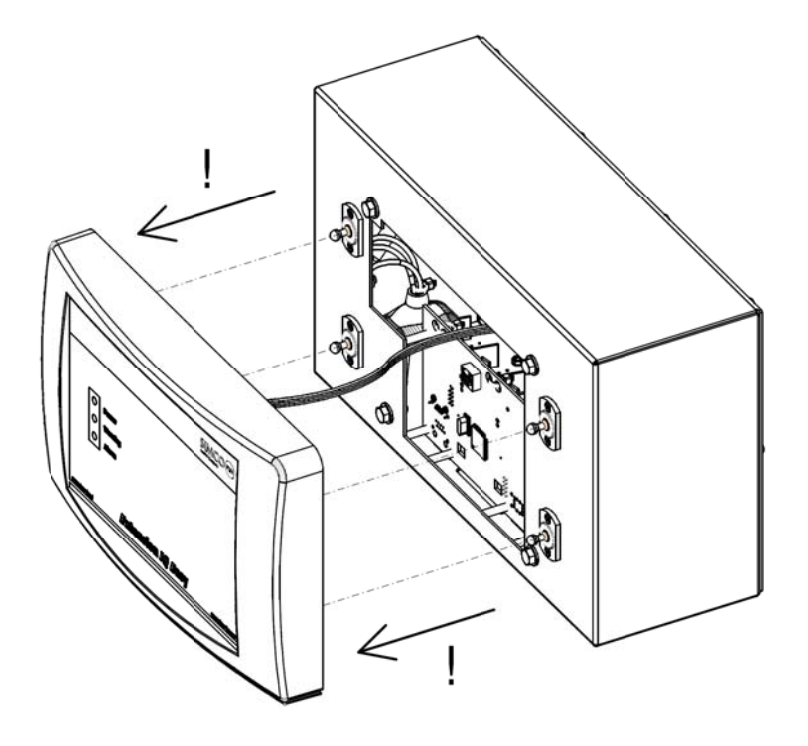

Entfernen Sie alle Stecker von der Blende.

Entfernen Sie die M5-Kopfschrauben und Unterlegscheiben (1) sowie die 4 Klickverbindungen (2 und 3) vom Gehäuse.

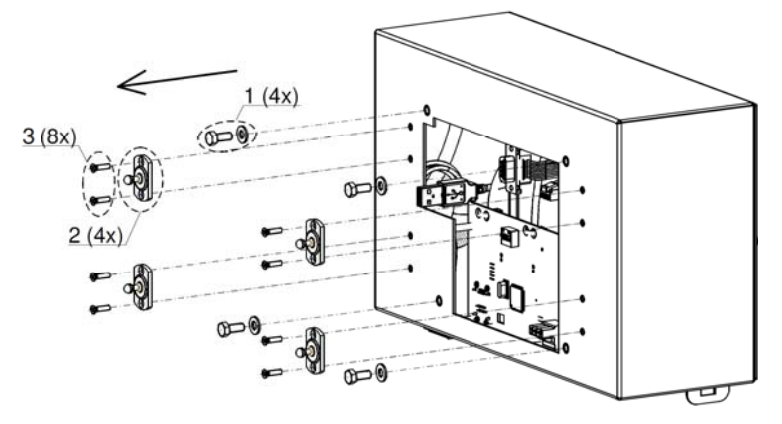

Platzieren Sie das Gehäuse hinter der Maschinenwand und befestigen Sie dieses mithilfe der 4-Kopfschrauben und Unterlegscheiben. Sorgen Sie dafür, dass die Kabel nicht zwischen Gehäuse und Maschinenwand eingeklemmt werden.

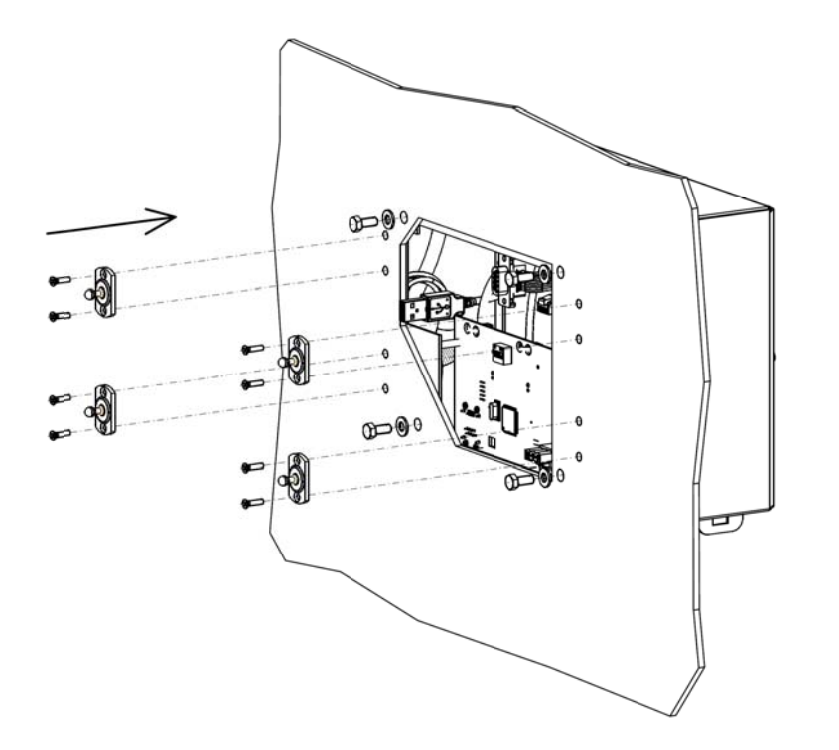

Führen Sie die 4 Klickverbindungen durch die Maschinenwand in das Gehäuse.

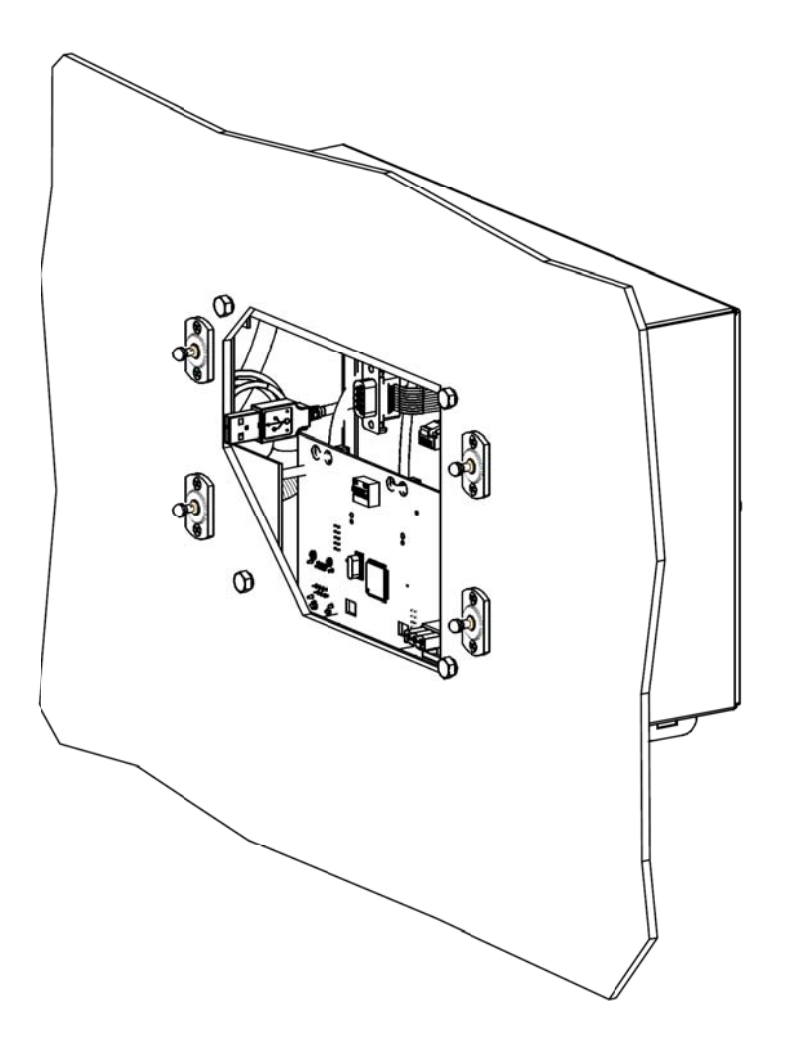

Stecken Sie die Stecker der Gehäusekabel wieder in die Blende.

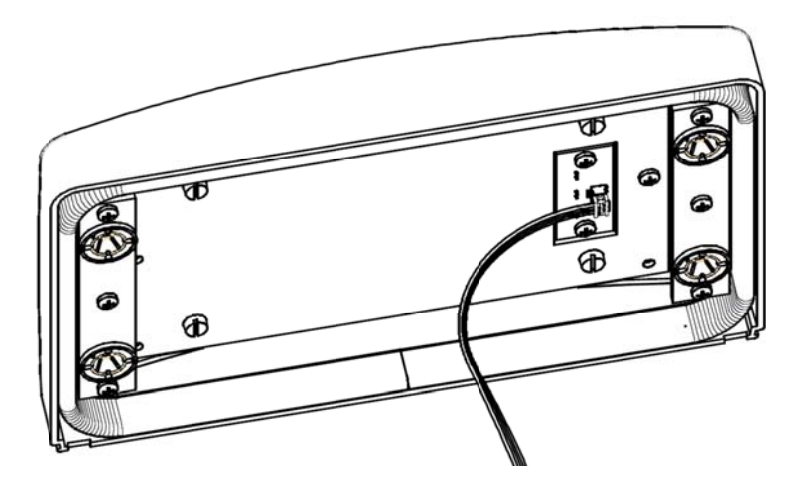

Befestigen Sie die Blende mithilfe der 4 Klickverbindungen an der Maschinenwand.

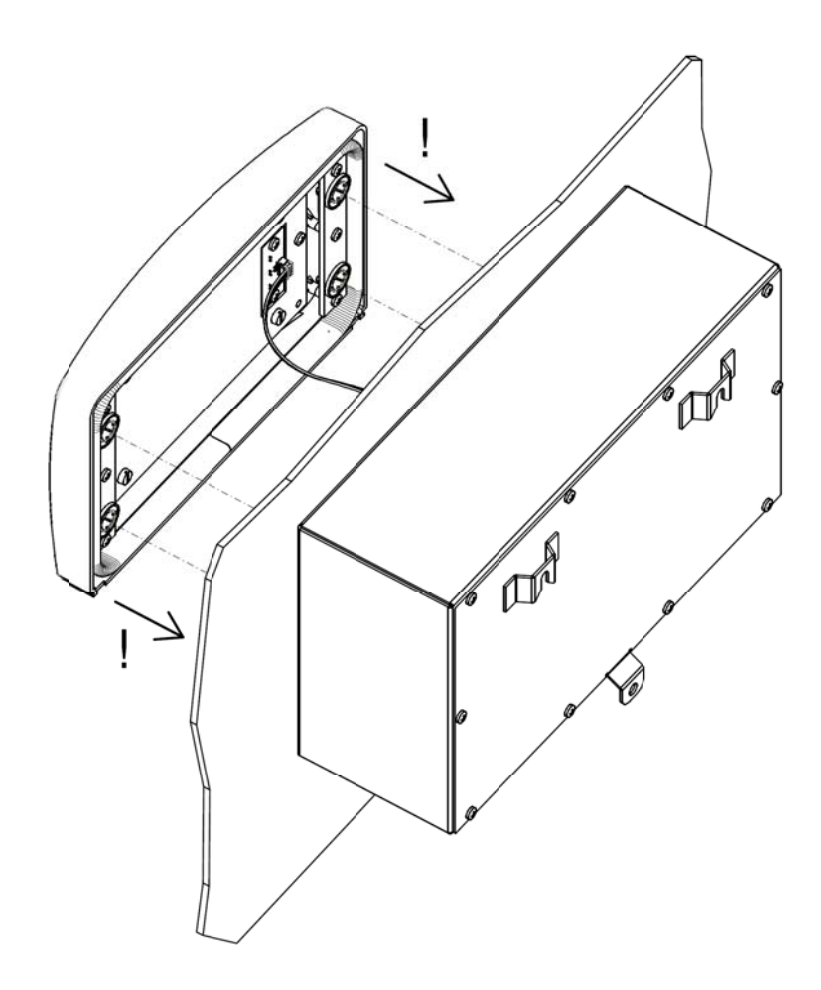

#### 5.6 Extension IQ Easy Adresse festlegen

Um aktiv im System aufgenommen werden zu können, muss jedem Extension IQ Easy eine eigene Adresse zugewiesen werden. Stellen Sie den DIP-Schalter hinter der Kunststoffblende auf eine eindeutige Adresse - 1, 2, 3 oder 4 - ein (Manager/Mensch-Maschinen-Schnittstelle ist üblicherweise die Adresse 0 zugewiesen).

Die Kunststoffblende des Extension IQ Easy ist mithilfe von 4 Klickverbindungen mit dem  $\overline{a}$ Gehäuse verbunden. Ziehen Sie vorsichtig die Kunststoffblende vom Gehäuse ab. Die Kunststoffblende kann mit einem Schlitzschraubendreher gelöst werden. Hierzu befinden sich 2 Aussparungen an der Unterseite der Kunststoffblende. Achtung: Ziehen Sie nicht an der Verkabelung zwischen Blende und Gehäuse.

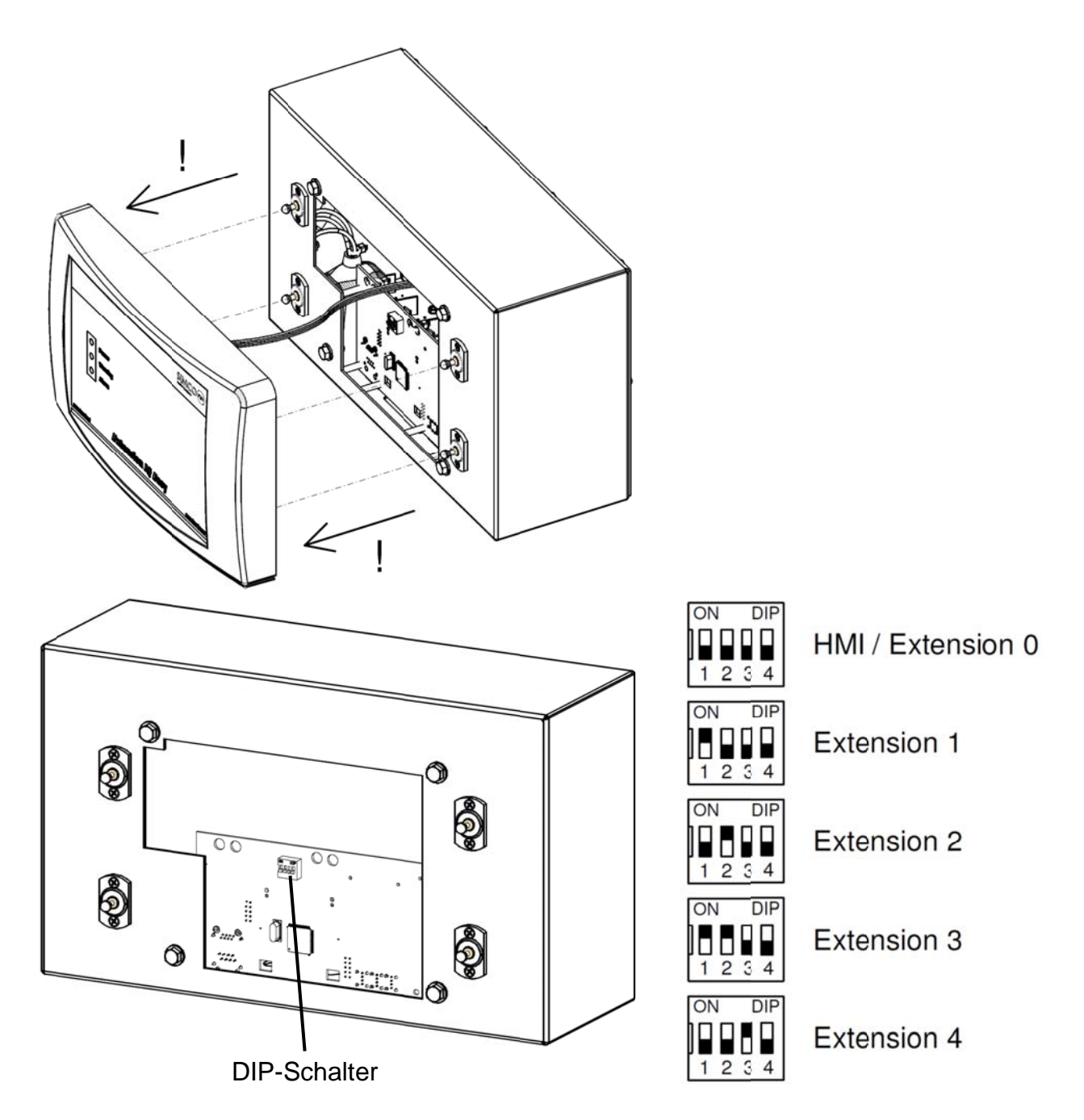

- Stellen Sie die DIP-Schalter im Extension mithilfe eines kleinen Schraubendrehers auf eine  $\overline{\phantom{a}}$ eindeutige Adresse ein.
- Befestigen Sie die Blende mithilfe der 4 Klickverbindungen wieder am Gehäuse.  $\overline{\phantom{a}}$

# 6 Inbetriebnahme und Bedienung

#### **Finschalten**

- Schalten Sie die Versorgungsspannung ein.
- Schalten Sie den Extension IQ Easy über den An-/Aus-Schalter ein.

# Les Achtung:

- Der Extension IQ Easy ist für den Dauerbetrieb ausgelegt.
- Das Ausschalten des Managers oder Extension bewirkt, dass die Stromversorgung aller an den Extension angeschlossener Geräte unterbrochen wird und somit die Geräte nicht mehr in Betrieb sind.

#### 6.1 Hauptbildschirm

Für eine vollständige Funktionsbeschreibung des Manager IQ Easy und der angeschlossenen Geräte siehe die entsprechenden Bedienungsanleitungen.

Im Folgenden werden nur entsprechende Punkte beschrieben, die sich auf den Extension beziehen.

Nach Einschalten des Extension zeigt der Manager auf dem Hauptbildschirm eine

zusätzliche Registerkarte an und erlischt die Sanduhr

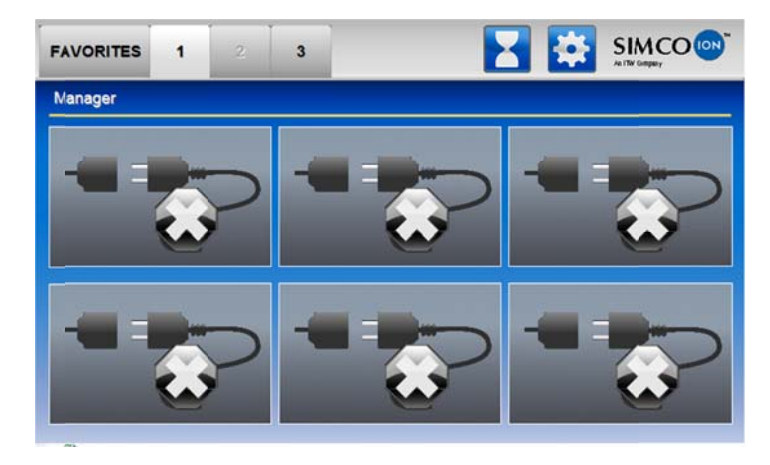

Die Kommunikation wird gestartet und die Parameter der angeschlossenen Geräte werden

**LE** erneut erscheint, sind alle Parameter erfasst und können die ausgelesen. Wenn das Icon angeschlossen Geräte angezeigt werden, indem Sie auf die Registerkarte mit der Nummer des entsprechenden Extension drücken.

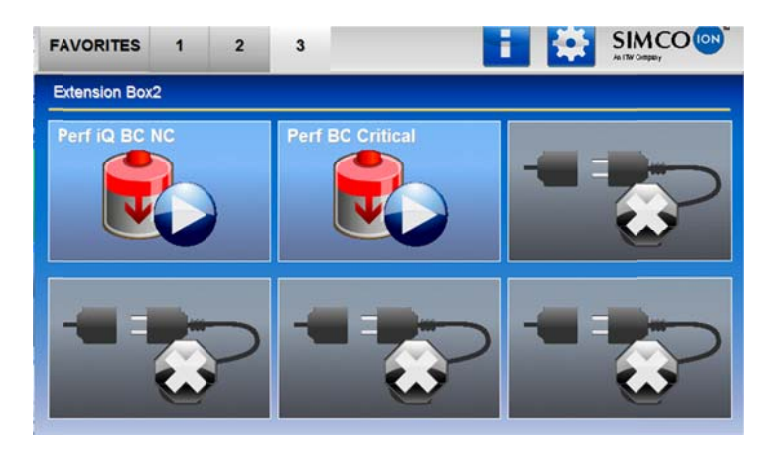

Die weitere Anzeige und Bedienung der Geräte wird in der Bedienungsanleitung des Manager IQ Easy erläutert.

#### 6.2 Parameter des Extension im Bildschirm Globale Einstellungen (Settings) festlegen (Modus "Experte" (Expert mode))

 $\mathbf{R}$ 

Wählen Sie eine Registerkarte mit der Nummer des Extension

werden verschiedene Einstellungen des Extension Nach Klicken des Icons Information

angezeigt. Zum Ändern der Parameter wählen Sie "Experte".

Nach erfolgter Anmeldung kann unmittelbar zu den Parametern geblättert und können diese

wunschgemäß geändert werden, ohne erneut wählen zu müssen. Erfolgte die Anmeldung auf einer niedrigeren Benutzerebene, werden nicht alle Parameter angezeigt.

# 6.2.1 Extensionbezeichnung, Extension-Maschinenposition festlegen

Um den Extension auf dem Bildschirm des Managers und in der Datenprotokolldatei besser identifizieren zu können, kann dem Extension eine spezifische Bezeichnung zugewiesen werden.

Ändern Sie, sofern erforderlich, die Parameter: Gerätebezeichnung, Maschinenposition: Wählen Sie die Informationsseite mit den zu ändernden Parametern:

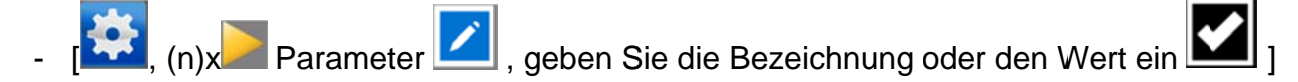

# 6.2.2 Protokollierung Extension (de)aktiveren (Modus "Experte" (Expert mode))

Falls gewünscht, kann der Manager Daten über den Betrieb des Extension in einer Datei protokollieren.

Zur (De)aktivierung der Protokollierung muss der Parameter Datenprotokollierung (Data logging) geändert werden.

 $(n)x$  "Datenprotokollierung" (Data logging) . wählen Sie Ein (On) oder Aus  $(Off)$ ]

# 6.3 Extension-Backplane-Parameter festlegen (Modus "Experte")

Alle Geräte-Ports und sonstigen E/A-Anschlüsse werden über die IQ-Easy-Backplane-Schnittstelle gesteuert. Diese Schnittstelle verfügt über eine eigene Software.

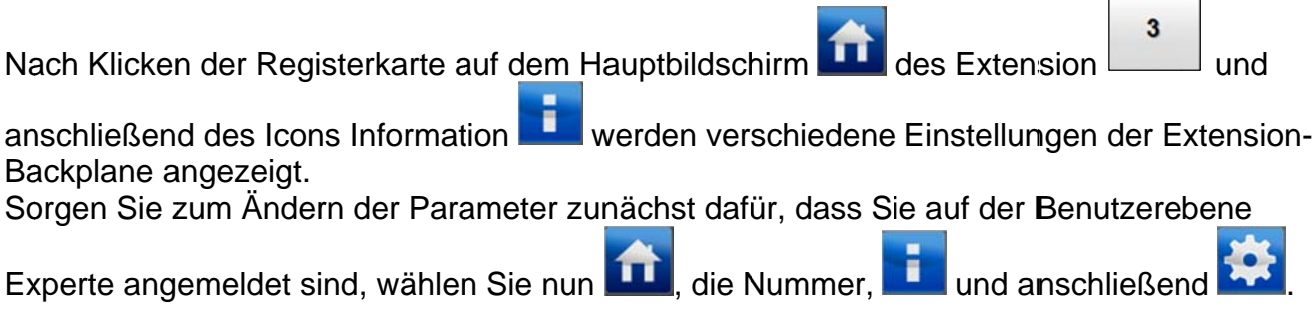

Nach erfolgter Anmeldung kann unmittelbar zu den Parametern geblättert und können diese

wunschgemäß geändert werden, ohne erneut

wählen zu müssen. Erfolgte die Anmeldung auf einer niedrigeren Benutzerebene, werden nicht alle Parameter angezeigt.

Der Backplane kann auch eine eigene Bezeichnung zugewiesen werden.

#### 6.3.1 Invertierung A-/B-Leitung RS485 Extension-Backplane (Modus "Experte" (Expert mode))

Zur Herstellung der Kommunikation mit dem Gerät kann die Backplane die RS485-Leitungen invertieren. Dieser Parameter ist standardmäßig aktiviert, wodurch bestimmte Verkabelungsfehler automatisch korrigiert werden.

Diese automatische Invertierung kann deaktiviert werden.

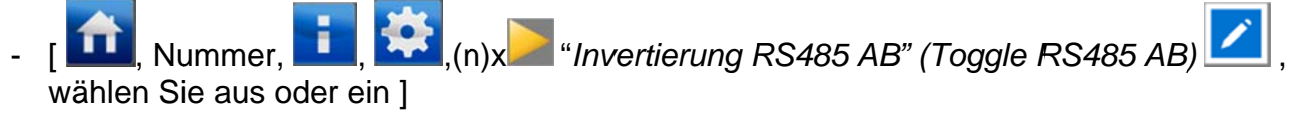

#### 6.3.2 Autostart-Parameter Extension-Backplane

Auch die Backplane verfügt über einen Autostart-Parameter (Autorun), der festlegt, ob die Backplane nach einer Spannungsunterbrechung oder nach Anschluss an den Manager automatisch aktiviert wird. In bestimmten Fällen kann es erforderlich sein, diesen Parameter zu deaktivieren. Legen Sie fest, ob dies gewünscht ist:

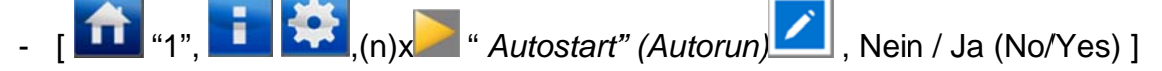

#### 6.3.3 Geräteport 5 und 6 für Nicht-IQ-Geräte oder IQ-Geräte konfigurieren (Modus "Experte" (Expert mode))

Wenn Geräte ohne IQ-Schnittstelle, mit einer analogen Schnittstelle mit Remote An/Aus (remote on/off) und HV-OK, angeschlossen werden müssen, können diese Geräte mit eingeschränkten Optionen an die IQ-Plattform angeschlossen werden. Hierfür sind die Geräteports 5 und 6 konfiguriert. Mit dem Manager kann dann das analoge Gerät aktiviert oder in den Stand-by-Modus versetzt werden und wird das HS-O.K.-Signal vorn Manager angezeigt  $(O. K. = blau, Nicht O. K. = gelb = Warnung).$ 

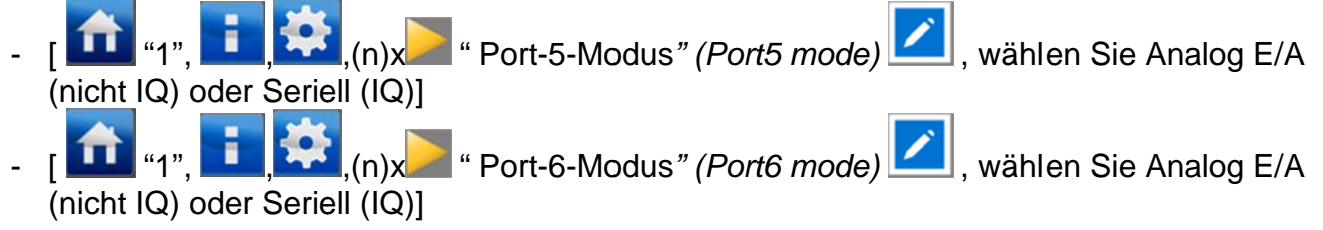

# 7 Funktionsprüfung

Der Extension funktioniert ordnungsgemäß, wenn die Registerkartennummer auf dem

angezeigt wird und die grüne Betriebsanzeigen-LED auf der Blende Hauptbildschirm leuchtet.

#### 7.1 Warnungen (warning)

Tritt bei einem an den Extension angeschlossenen Gerät ein Zustand auf, der ein Eingreifen des Benutzers erfordert, generiert der Manager eine Warnung. Das entsprechende Gerät wird weiterhin in Betrieb bleiben und, falls erforderlich, in einen sicheren Modus versetzt. Es wird eine Warnung mit einer orangefarbenen/gelben Anzeige im Geräte-Icon und in dem/den Icon(s) für den allgemeinen Zustand angez

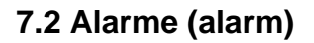

Stellt ein an den Extension angeschlossenes Gerät oder der Manager einen Zustand fest, bei dem die durch den Benutzer oder die von Simco-Ion festgelegten Werte überschritten werden und dadurch eine gefährliche Situation entstehen kann, generiert der Manager einen Alarm. Das entsprechende Gerät wird in den meisten Fällen abgeschaltet werden, um eventuelle Schäden zu verhindern. Es wird ein Alarm mit einer roten Anzeige ausgelöst.

#### 8 Wartung

Der Extension IQ Easy erfordert keine regelmäßige Wartung. Vermeiden Sie Verschmutzungen des Extension IQ Easy, indem Sie ihn nicht mit verschmutzten Fingern anfassen.

Überprüfen Sie die Anschlusskabel regelmäßig auf Beschädigungen. Beschädigte Anschlusskabel sind unverzüglich auszutauschen.

#### 9 Störungen

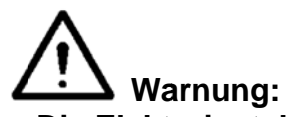

Die Elektroinstallation ist von einer Elektrofachkraft durchzuführen.

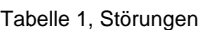

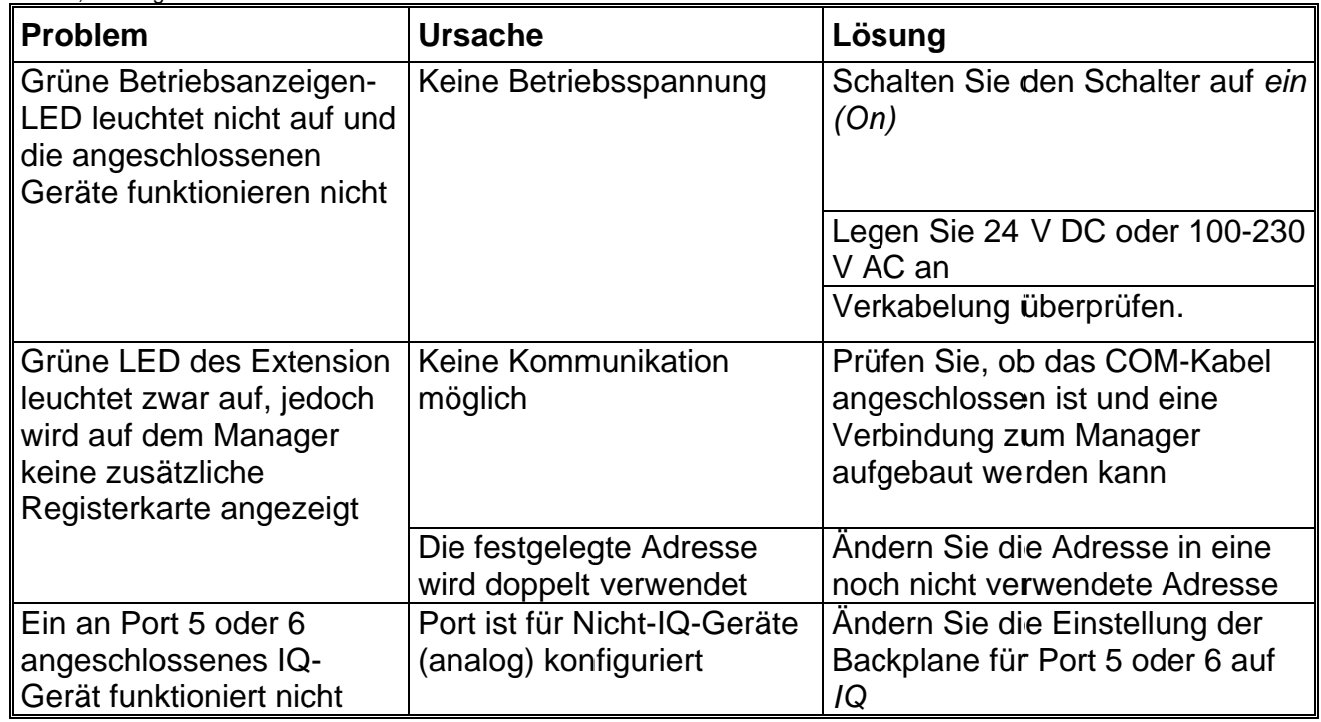

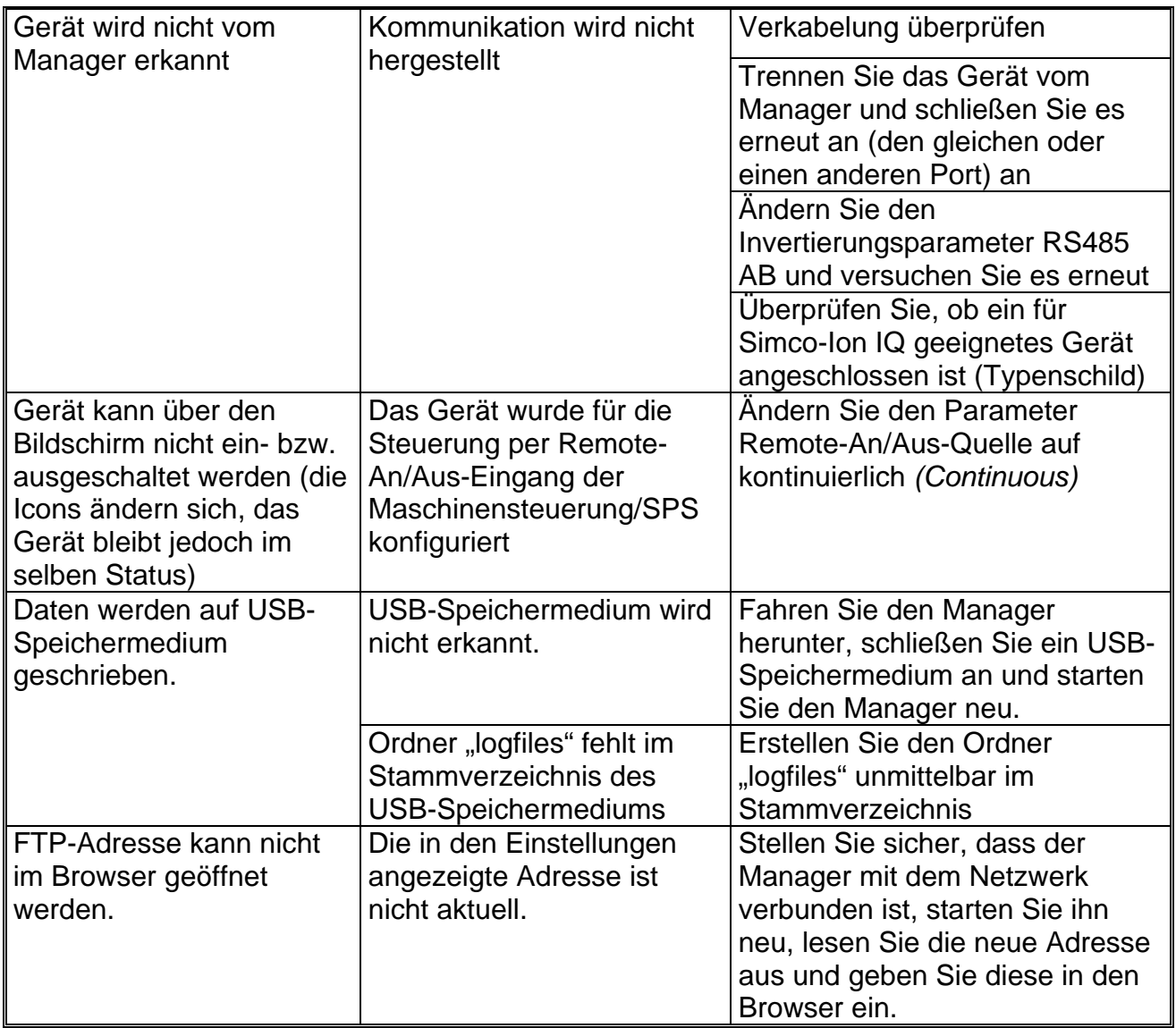

# 10 Reparatur

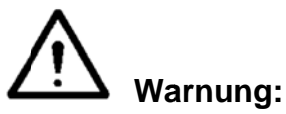

- Reparaturen dürfen nur von einer Elektrofachkraft durchgeführt werden.
- Elektroinstallation und Reparatur sind von einer Elektrofachkraft sowie nationalen und örtlichen Vorschriften entsprechend durchzuführen.

Die Bauteile des Extension können nicht repariert werden. Für die Ersatzteilbestellung siehe Ersatzteilliste.

Simco-Ion empfiehlt, den Extension für Reparaturen an Simco-Ion zurückzusenden. Fordern Sie dazu per E-Mail an service@simco-ion.nl ein entsprechendes Rücksendeformular (RMA) an.

Verpacken Sie den Extension ordnungsgemäß und geben Sie einen deutlichen Rücksendegrund an.

# 11 Entsorgung

Das Gerät ist den vor Ort geltenden Umweltvorschriften entsprechend zu entsorgen.

**ODER** 

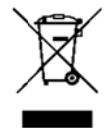

Entsorgen Sie das Gerät am Ende seiner Lebensdauer nicht über den normalen Hausmüll, sondern führen Sie es einer offiziellen Sammelstelle zu. Auf diese Weise helfen Sie, die Umwelt zu schützen.

# **Er rsatzteile e**

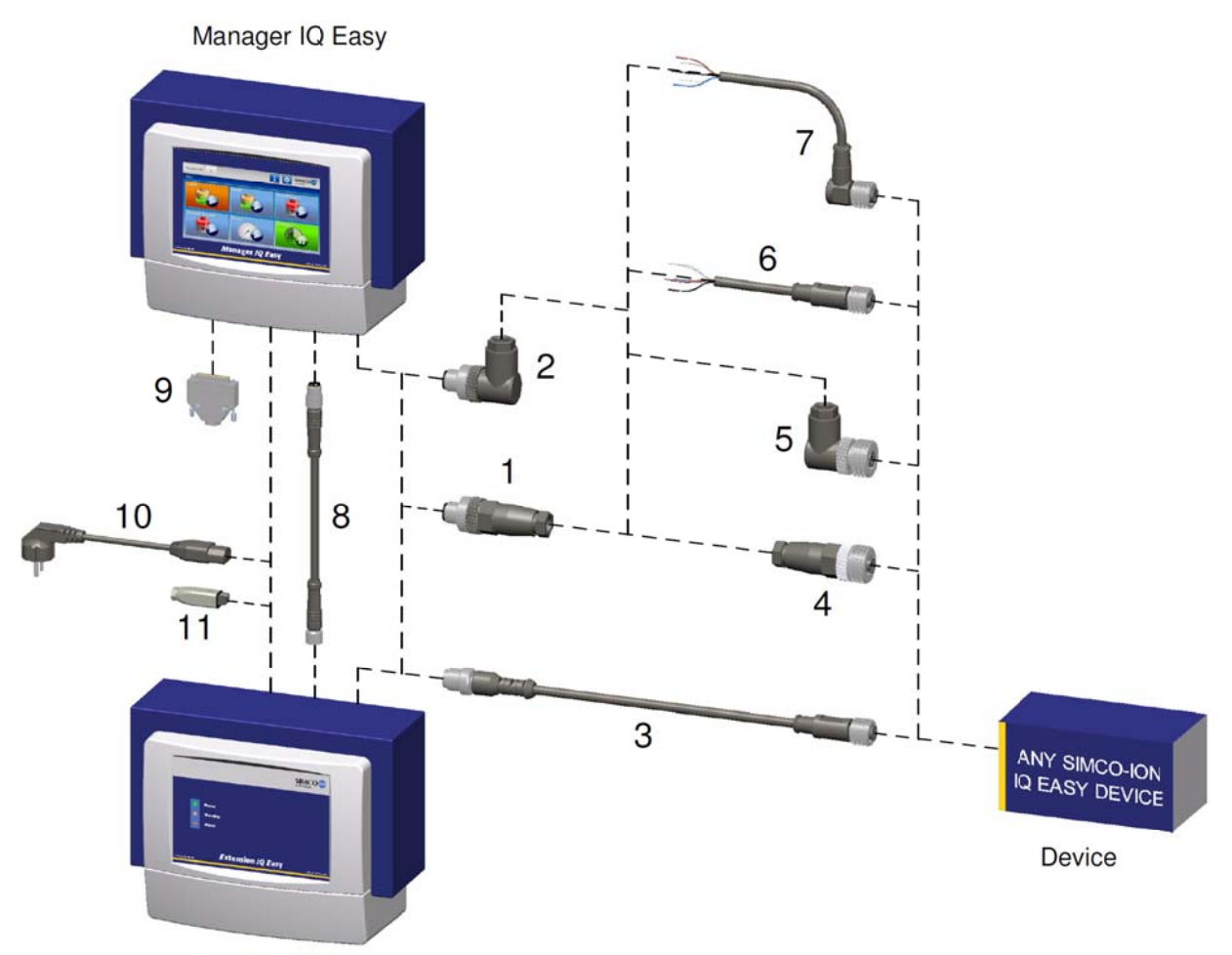

**Extension IQ Easy** 

#### Steckverbinder und Verbindungskabel GERÄTE

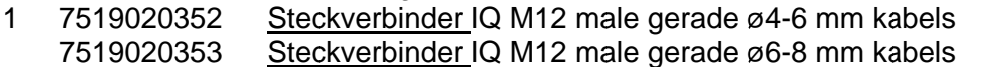

- 2 75190203 75190203 357 Steckverbinder IQ M12 male rechtwinklig ø4-6 mm kabels 358 Steckverbinder IQ M12 male rechtwinklig ø6-8 mm kabels
- 3 75190203 75190203 75190203 7519020387 75190203 75190203 75190203 383 Kabel gerät M12 female-male gerade 5 m abgeschirmt für Kabelkanal 384 Kabel gerät M12 female-male gerade 10 m abgeschirmt für Kabelkanal 386 Kabel gerät M12 female-male gerade 5 m für Kabelkanal 387 Kabel gerät M12 female-male gerade 10 m für Kabelkanal 390 Kabel gerät M12 female-male gerade 2 m 391 Kabel gerät M12 female-male gerade 5 m 392 Kabel gerät M12 female-male gerade 10 m
- 4 75190203 75190203 350 Steckverbinder gerät M12 female gerade ø4-6 mm kabels 351 Steckverbinder gerät M12 female gerade ø6-8 mm kabels
- 5 7519020355 7519020356 355 Steckverbinder gerät M12 male rechtwinklig ø4-6 mm kabels 356 Steckverbinder gerät M12 male rechtwinklig ø6-8 mm kabels

#### 6 75190203 75190203 75190203 365 Kabel gerät M12 female gerade 5 m 366 Kabel gerät M12 female gerade 10 m 366 Kabel <u>gerät</u> M12 female gerade 10 m<br>380 Kabel <u>gerät</u> M12 female gerade 10 m abgeschirmt für Kabelkanal

7 7519020375 Kabel gerät M12 female rechtwinklig 5 m 7519020376 Kabel gerät M12 female rechtwinklig 10 m

Verbindungskabels COM

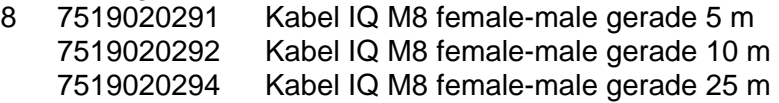

Andere Teile

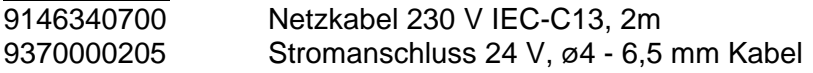

Ersatzteile können beim Simco-Ion-Vertreter in Ihrer Region oder bei SIMCO (Nederland) B.V. bestellt werden.

SIMCO (Nederland) B.V. Postbus 71 NL-7240 AB Lochem, Niederlande Telefon +31-(0)573-288333<br>Telefax +31-(0)573-257319  $+31-(0)573-257319$ E-Mail general@simco-ion.nl Internet http://www.simco-ion.nl